#### Network Administration HW3

tzute

#### Purposes

- ☐ Build a basic mail service
- ☐ Understand how to maintain Postfix service
- ☐ Understand how to maintain Dovecot service
- ☐ Understand how to protect your mail service

#### Overview

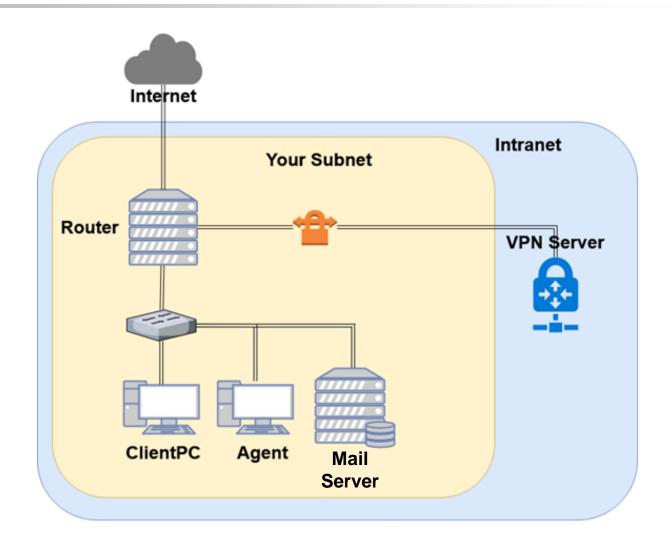

### Overview (cont.)

- ☐ One Mail Server
  - Providing IMAP service
  - Providing SMTP service
  - Scanning virus
  - Detecting spam mails

## Requirements (1/8)

- ☐ Mail Server
  - IP: 10.113. ID. y/24 with static DHCP
  - Hostname: mail.{student\_ID}.nasa.
  - Mail domain:
    - ➤ @ {student\_ID}.nasa.
    - @mail.{student\_ID}.nasa.
  - STARTTLS on IMAP/SMTP
    - Use self-signed certificate
  - User Authentication on IMAP/SMTP
    - ➤ Only send emails with authenticated username@
    - Avoid to fake other users on envelop from
  - No Open Relay

#### Requirements (2/8)

- ☐ MX record
  - Set MX record on your domain
  - Sending mail to @{student\_ID}.nasa will go to mail.{student\_ID}.nasa
- $\square$  SPF
  - DNS TXT and DNS SPF record
    - ➤ Allow your server to send mail using your domain
    - ➤ Deny other servers from pretending your domain, and drop these invalid mail
  - Do SPF policy check on incoming email
    - {student\_ID}.nasa. [TTL] IN TXT <SPF-rules>

### Requirements (3/8)

#### ☐ DKIM

- Signing your outgoing email with your private key
- A DNS TXT record for DKIM
- DKIM policy check on the incoming email
- □ <selector>.\_domainkey.{student\_ID}.nasa. IN TXT <DKIM-Information>

### Requirements (4/8)

- ☐ DMARC
  - A DNS TXT record for DMARC
    - ➤ Let others drop mails that does not pass DMARC policy check
  - Do DMARC policy check to the incoming email
- ☐ \_dmarc.{student\_ID}.nasa. IN TXT <DMARC-Rules>

# Requirements (5/8)

- ☐ Greylisting
  - For incoming mail from new mail server
  - Greylist for 30 seconds

#### Requirements (6/8)

- ☐ Specific user TA, TU
  - Set password to your VPN private key (WG\_KEY) in HW1
  - Retrieve the key from nasa.nctu.me
  - Keep all mails that TA and TU received on your server
- ☐ Virtual alias
  - for any mail to TO@ alias to TA@
  - for any mail to <sth>|<user>@ alias to <user>@
    - ➤ e.g. i-am-a|TA@ send to TA@
- ☐ Sender rewrite
  - Rewrite @mail.{student\_ID}.nasa to @{student\_ID}.nasa
  - Rewrite TU@ to TUTU@

### Requirements (6/8)

- ☐ Ingoing mail filter
  - Add "\*\*\* SPAM \*\*\*" in front of the subject if the mail contains virus or spam message
  - You can use amavisd-new/rspamd
- ☐ Test cases
  - http://www.eicar.org/download/eicar.com
  - https://github.com/apache/spamassassin/blob/trunk/sample-spam.txt

# Requirements (7/8)

- ☐ Outgoing mail filter
  - Reject mails whose subject contains keyword "肺炎" or "wuhan"

### Test your email services

- ☐ IMAP (143) Testing
  - <a href="https://wiki.dovecot.org/TestInstallation">https://wiki.dovecot.org/TestInstallation</a>
  - openssl s\_client -connect mail.{student\_ID}.nasa:143 -starttls imap
- □ SMTP (25) Testing
  - http://www.postfix.org/INSTALL.html
  - openssl s\_client -connect mail.{student\_ID}.nasa:25 -starttls smtp
- ☐ Or just install a GUI mail client in your client PC

#### Demo

- ☐ Your work will be tested by our online judge system
  - Submit a judge request when you are ready.
  - You can submit request multiple times. However, the score of the last submission instead of the submission with the highest score, will be taken.
  - Late submissions are not accepted.
  - Please check your score at OJ after judge completed.
  - Rate-limit: 60 minutes cool-down
- ☐ Scoring start at: 2020/05/15 00:00
  - You can test your works once the judge is prepared. However, **make** sure to submit at least once after this time, otherwise no score will be taken.
- ☐ Deadline: 2020/05/28 23:59

# Help!

- ☐ https://groups.google.com/forum/#!forum/nctunasa
  - You may send email to ta@nasa.cs.nctu.edu.tw for these reasons:
    - > You get a weird result from OJ.
    - > You have some personal issues that don't want to post to the public.
    - > You are in a special situation that needs to contact us.
    - ➤ Your question is not "May I ask TAs a question?"
  - Try to use the google groups first. We regret that we may not be able to reply every email. Thank you for understanding.
  - How To Ask Questions The Smart Way
    - http://www.catb.org/~esr/faqs/smart-questions.html https://github.com/ryanhanwu/How-To-Ask-Questions-The-Smart-Way
- ☐ Office Hours:
  - 3GH, EC 3F CSCC